## **Responding via Ticket Management System**

If set up to do so, response information can be automatically submitted through your ticket management system to the MS811 Positive Response (PR) system rather than you having to login to a separate system to do so.

If your company is using a ticket management system that is not yet set up to submit response information to the MS811 PR system, contact [Amanda Russell](mailto:gis@ms811.org) or [Joanna Henderson](mailto:members@ms811.org) at (601) 368-1150.

# **Responding via MS811 Web Portal or Mobile App**

In order to submit response information to the MS811 PR system, you will need a Web Portal/Mobile App account. Your account must also have PR permissions assigned. If you do not have a Web Portal account or if you do not see "Response" listed as a menu item when logged into your account, contact [Joanna Henderson](mailto:members@ms811.org) at (601) 368-1150 or [Gidgit](mailto:training@ms811.org)  [Reed](mailto:training@ms811.org) at (601) 362-7581.

• Go to the MS811 Web Portal at<https://geocall.ms811.org/geocall/portal> or open the Mobile App and login using your PR account credentials.

*Note: Your PR account login info. may be different than the login info. you are using to submit tickets*.

### **Responding via Portal**

- Click Respond Find Tickets Enter Tickets Respond
- Open tickets assigned to you will display in panel on right. (Open tickets are tickets you have not responded to yet)

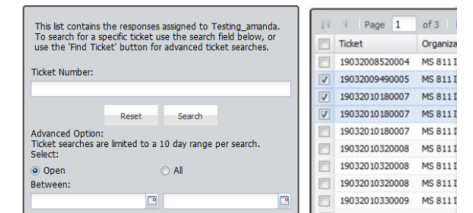

•

- Click  $\mathbb{C}$  to refresh & display any new items.
- If there are multiple pages of results, use  $\mathbb{R}$   $\leftarrow$   $\mathbb{R}$   $\leftarrow$   $\mathbb{R}$   $\leftarrow$   $\mathbb{R}$  buttons to navigate pages.
- Use **C** Export button to export results to Excel.
- To view full ticket details, check box to left of ticket then click **D** Open Ticket

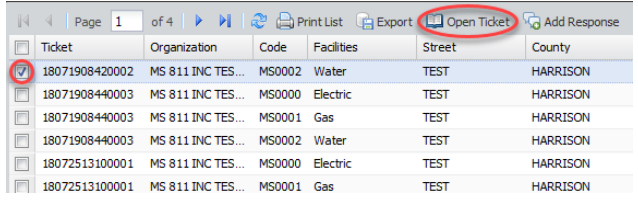

#### **Responding via Mobile App**  $Click$  button Click <sup>(1919</sup> Open Responses • Open tickets assigned to you will be displayed.  $\bullet$  II C Spire LTE 11:18 AM  $9073%$  $\equiv$ Responses Number: 19041911140568 Organization: MS 811 INC TEST - MS0002 For Code: MS0002 **Facilities: Water Work At: TEST & TEST** Created On: 4/19/2019 11:14:09 AM Last Action: Locate Delayed on 04-19-2019 11:17 am Number: 19041911140569 Organization: MS 811 INC TEST - MS0002<br>For Code: MS0002 Facilities: Water **Work At: TEST & TEST** Created On: 4/19/2019 11:14:37 AM Last Action: Located To Meter Only on 04-19-2019 11:18 am 2 Responses • Release to refresh... Last Updated: 04/15/2019 09:30AM Swipe down to refresh. Swipe up to scroll through items. • Click **>** button to view full ticket details. Number: 19011414490001 Organization: MS 811 INC TEST - MS0000 For Code: MS0000 **Facilities: Electric** Work At: test Created On: 1/14/2019 2:49:35 PM

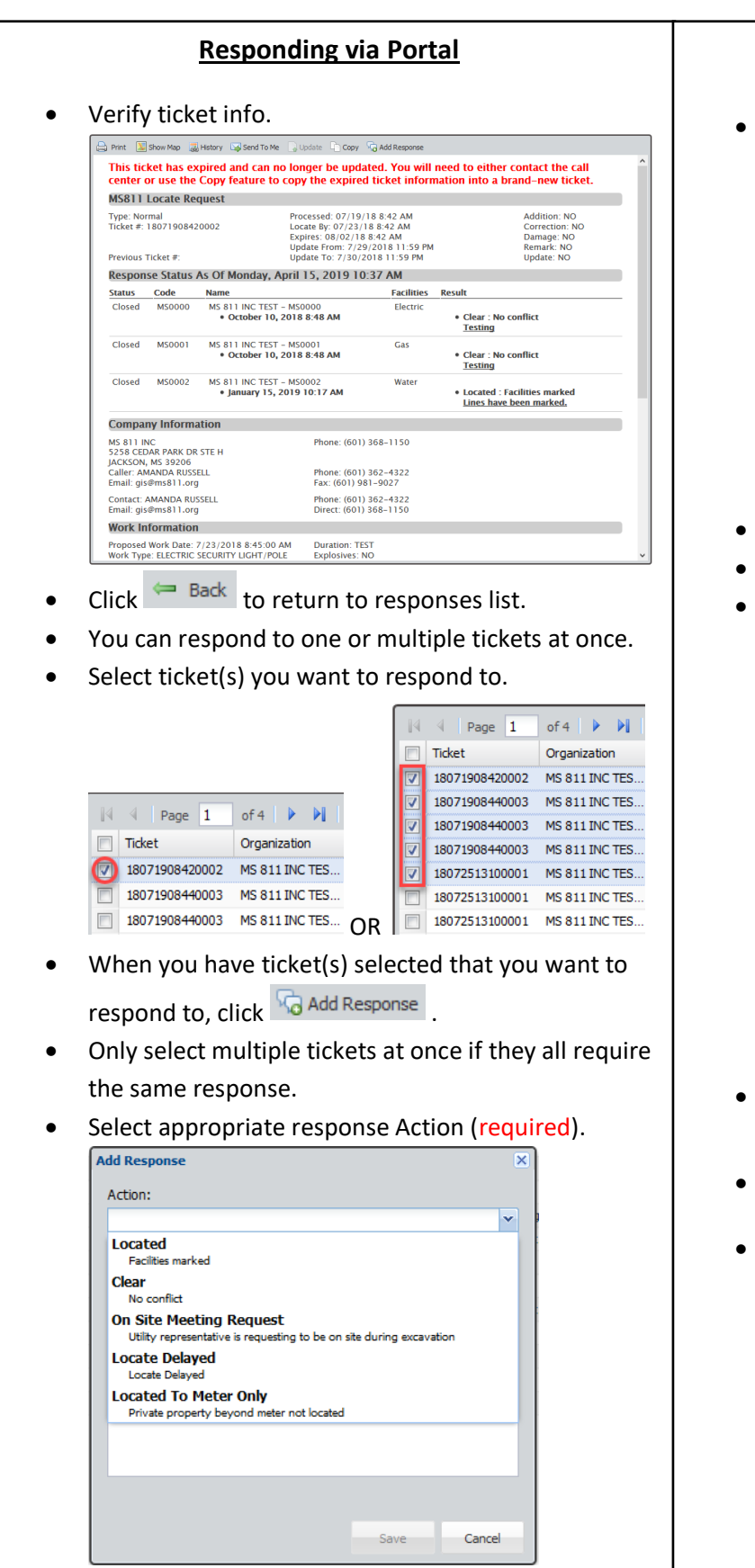

### **Responding via Mobile App**

• Verify ticket info.

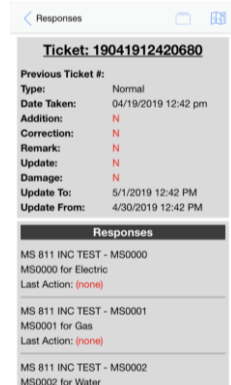

- $Click \leq to$  return to responses list.
- You can respond to one or multiple tickets at once.
- Select ticket(s) you want to respond to (selected items turn gray in iOS & blue in Android. number of tickets selected will display at bottom of screen).

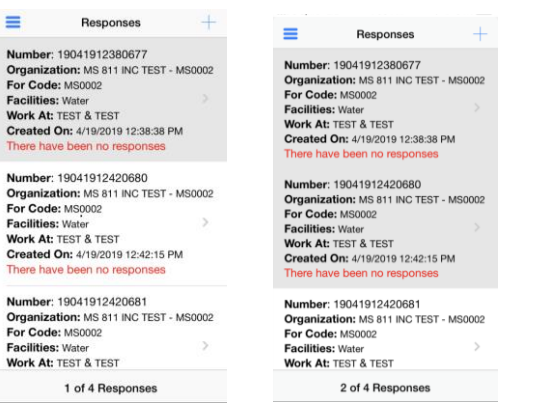

• When you have ticket(s) selected that you want to

respond to, click **+**.

- Only select multiple tickets at once if they all require the same response.
- Select the appropriate response Action (required).

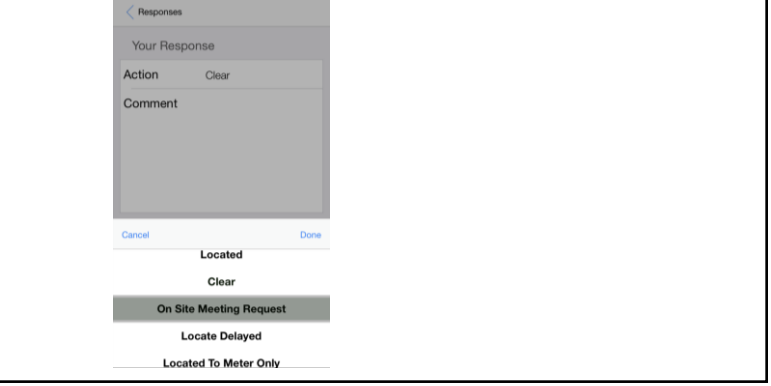

### **Responding via Portal**

- The person submitting the response info. will need enter their first & last name (required).
- Entering comments is not required; however, if there is any information you would like to convey to the excavator you may enter that information into the Comments field.

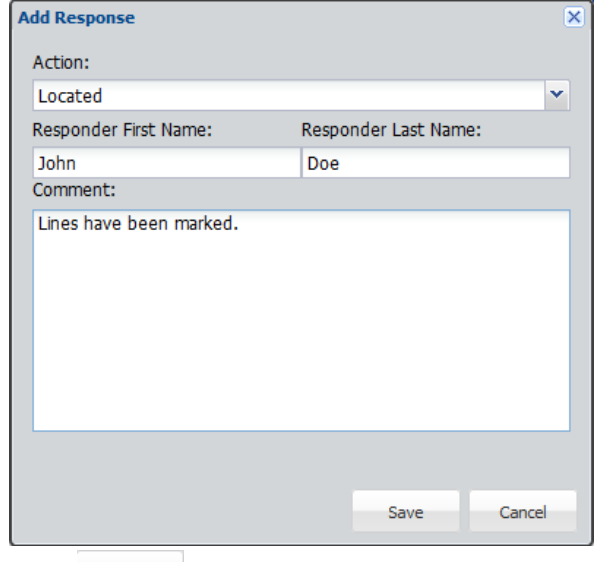

- Click  $\frac{Save}{}$  to submit the response.
- Once you Save, the screen will refresh and only the remaining Open tickets will be displayed. The ticket(s) you just responded to will no longer be listed.

#### **Responding via Mobile App**

- The person submitting the response info. will need enter their first & last name (required).
- Entering comments is not required; however, if there is any information you would like to convey to the excavator you may enter that information into the Comments field.

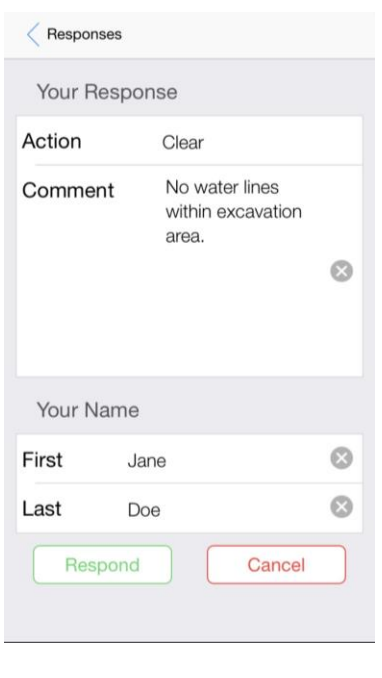

- $\overline{\text{Click}}$   $\overline{\text{Respond}}$  to submit the response.
- You will then be taken back to the Response menu. The ticket(s) you just responded to will no longer be listed.

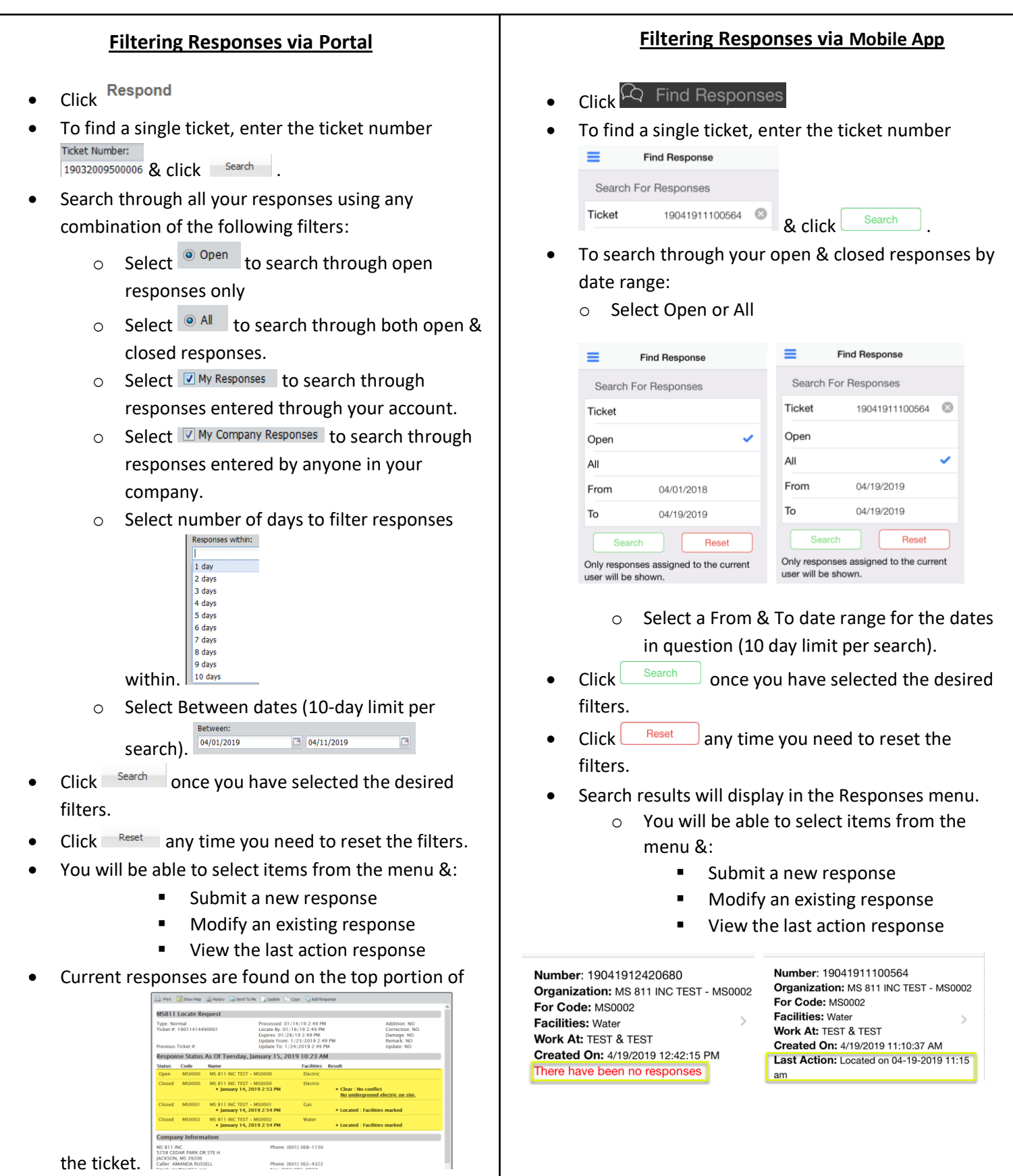

### **Response Actions**

The following are the list of Response Actions you will select from when submitting Positive Response information.

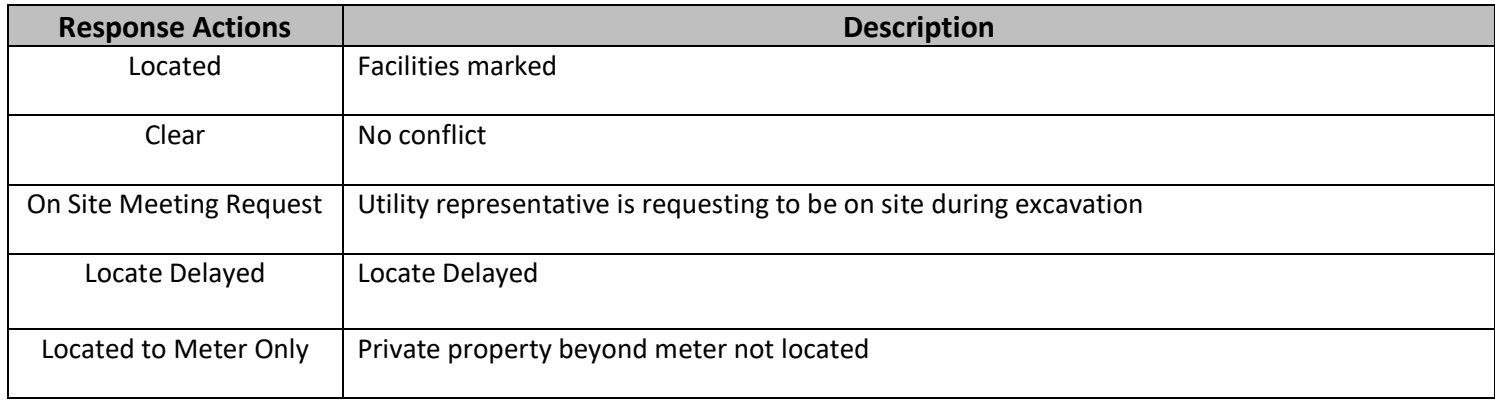

The MS811 Positive Response System can improve communication between the excavator and utility/facility operator. However, there is a chance the excavator may not see the response information you have entered into the PR system. For example, they may not have access to the Portal or Mobile App or they did not provide an email address for us to send response status information to. You should keep the following things in mind when selecting the following responses.

#### • **Clear**

 $\circ$  The MS811 PRIS can improve communication between the excavator and utility/facility operator. However, until submitting responses to this system is required by law, you are still required to notify the excavator, directly, that your lines are not in conflict with the excavation.

#### • **On Site Meeting Request**

 $\circ$  The operator may request to be present at the site upon commencement of the excavation, so long as the operator complies within two (2) working days of the receipt of the notice. However, you are required by law to contact the excavator, directly, to set up the meeting. MS811 will not set up this meeting for you. We recommend that you enter a call back number into the comments section in case the excavator needs to reach you after your initial contact with them.

#### • **Locate Delayed**

 $\circ$  You should always notify the excavator, directly, anytime there is a delay in locating. We recommend that you enter a reason for the delay in the comments section. E.g. "Must excavate to locate water line", "Locked gate", "Weather" as well as call back number in case the excavator needs to reach you after your initial contact with them. Once the lines have been located, you will need to select the ticket & change the response status to "Located", for the response to be closed.

# **System Response Actions**

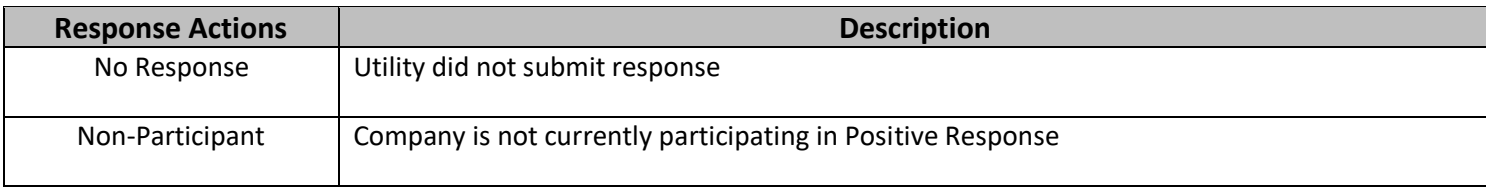

The following are a list of Response Actions that used by the MS811 PR system only.

#### **No Response**

The system will automatically select "No Response" as the Response Action for any responses open at the time a ticket expires (14 calendar days from creation).

#### **Non-Participant**

The system will automatically select "Non-Participant" as the Response Action for any members that are not set up to enter response information. This happens as soon as the ticket is created. This lets the excavator know that this member will not be submitting response information to the PR system at this time.

### **Contact Us**

Contact [Joanna Henderson](mailto:members@ms811.org) at (601) 362-3887 or [Gidgit Reed](mailto:training@ms811.org) at (601) 362-7581, if you have questions or concerns about Positive Response.